# Инструкция пользователя (Быстрая настройка)

# Артикул: DE-WF02 (KW02C)

Вызывная панель видеодомофона WiFi/LAN с встроенным RFID считывателем + модуль звонка + контроллер замка, Full HD (Tuya/Smart Life), до -20 град.С

Спасибо за совершённую покупку в нашем магазине

Распаковываем оборудование. Снимите защитный кожух.

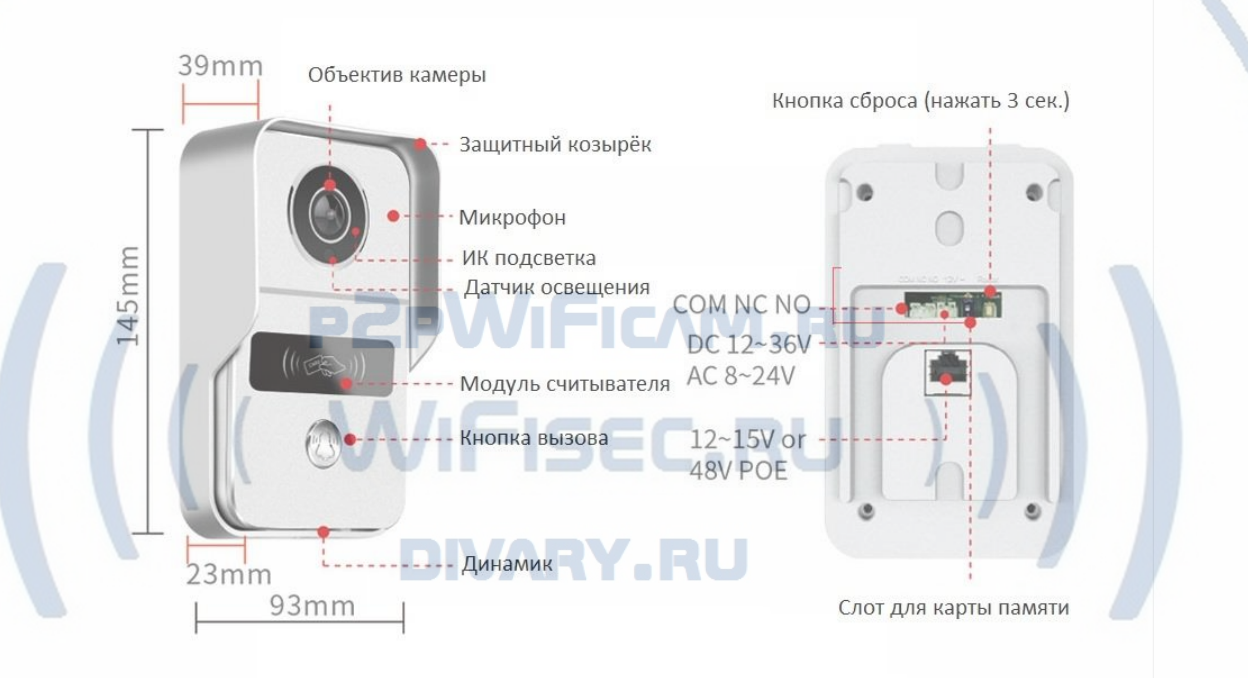

Подготовьте посадочное место на стене. Закрепи

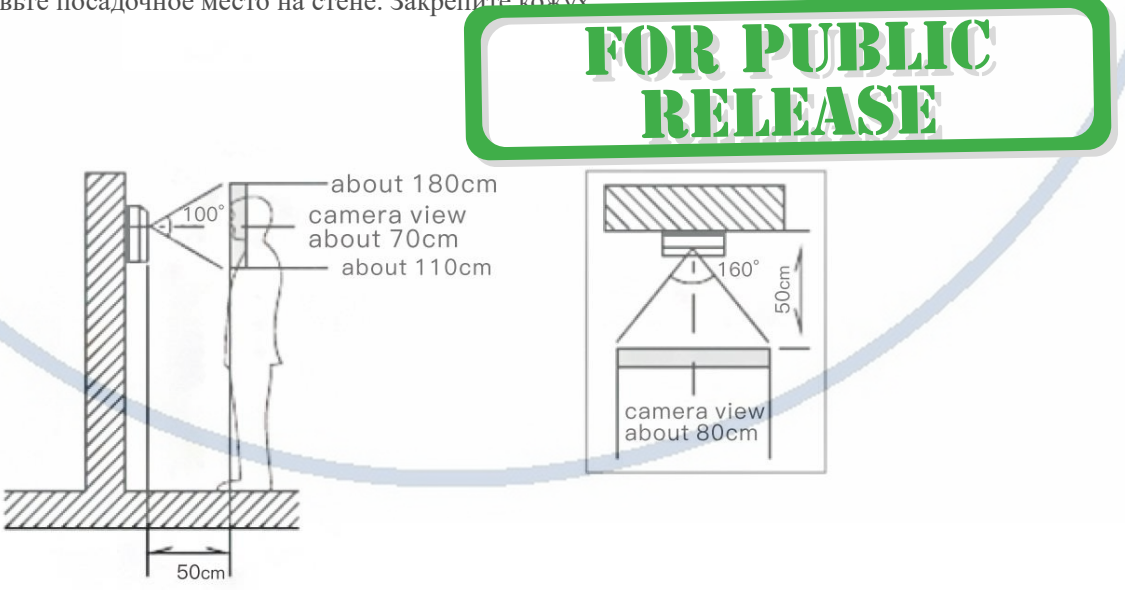

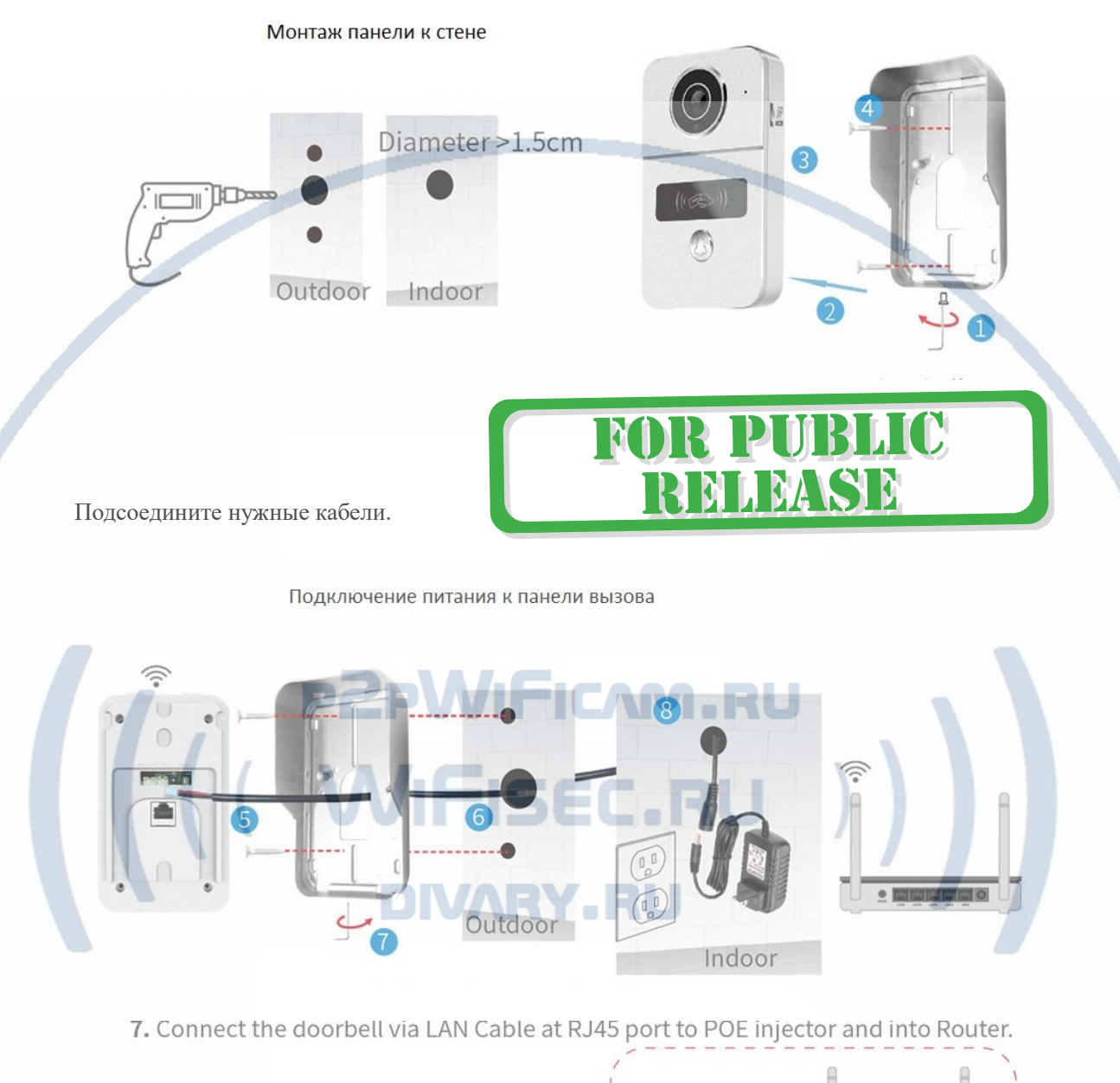

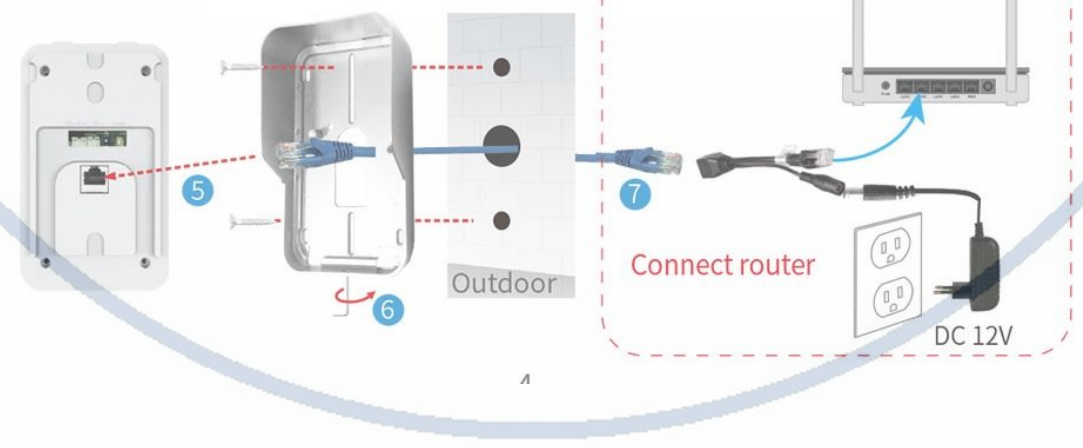

#### Подключение питания к панели от ПОЕ свитчера

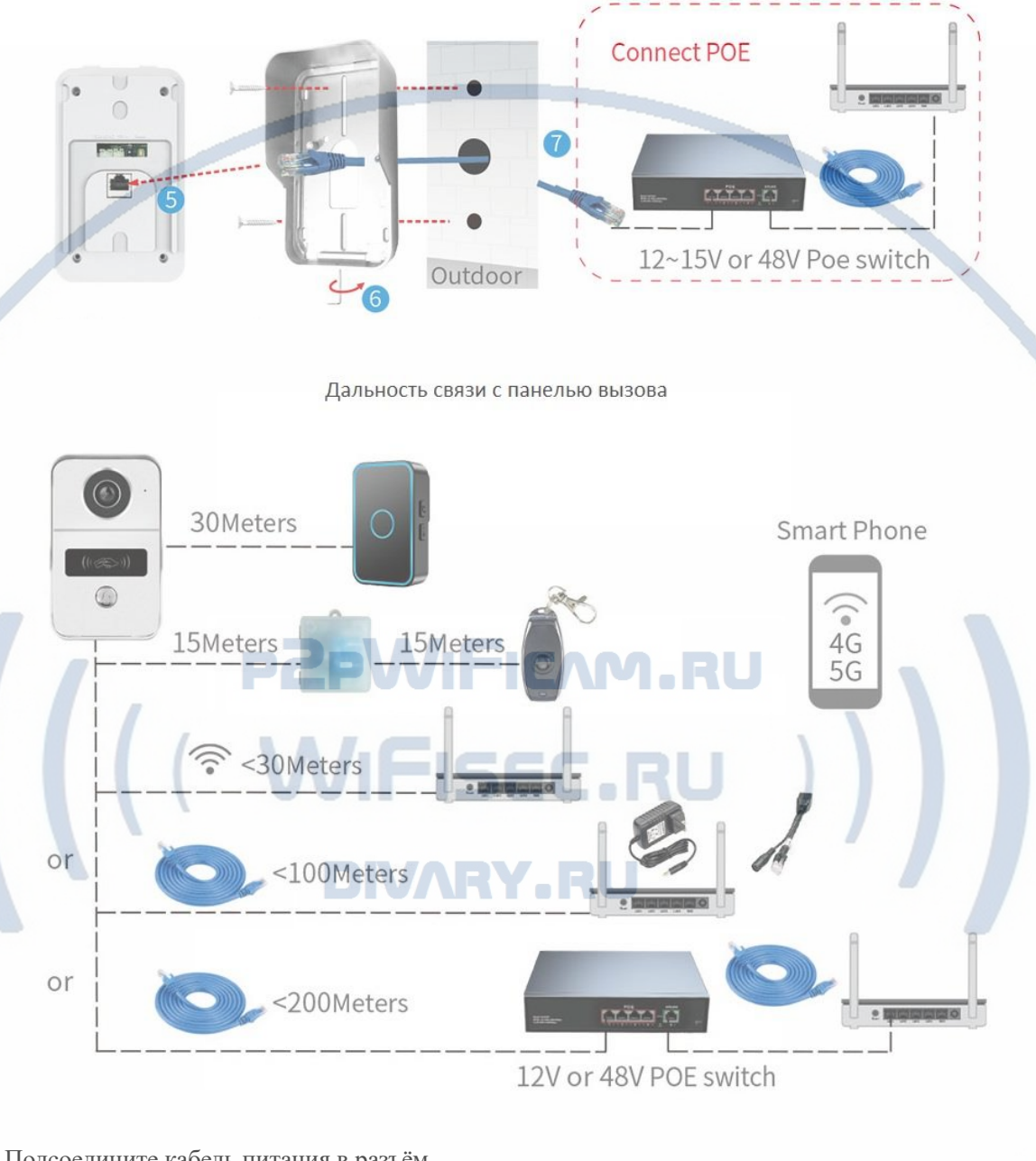

Подсоедините кабель питания в разъём.

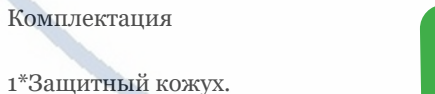

- 
- 2 \* Панель вызова.
- 3\* Крепёжный комплект.
- 4\* кабель сети LAN.

5\* Шлейф для подключения питания (внешний источник 12В1А).

BLIC

PUI

N

LEASE

#### 6\* Шлейф для управления замком/кнопкой.

#### 7 \* Блок питания.

- 8 \* RFiD-метка (1 завести пользователя, 1 удалить пользователя и 8 пользователей)+ 1 брелок.
- 9\* Модуль управления замком.

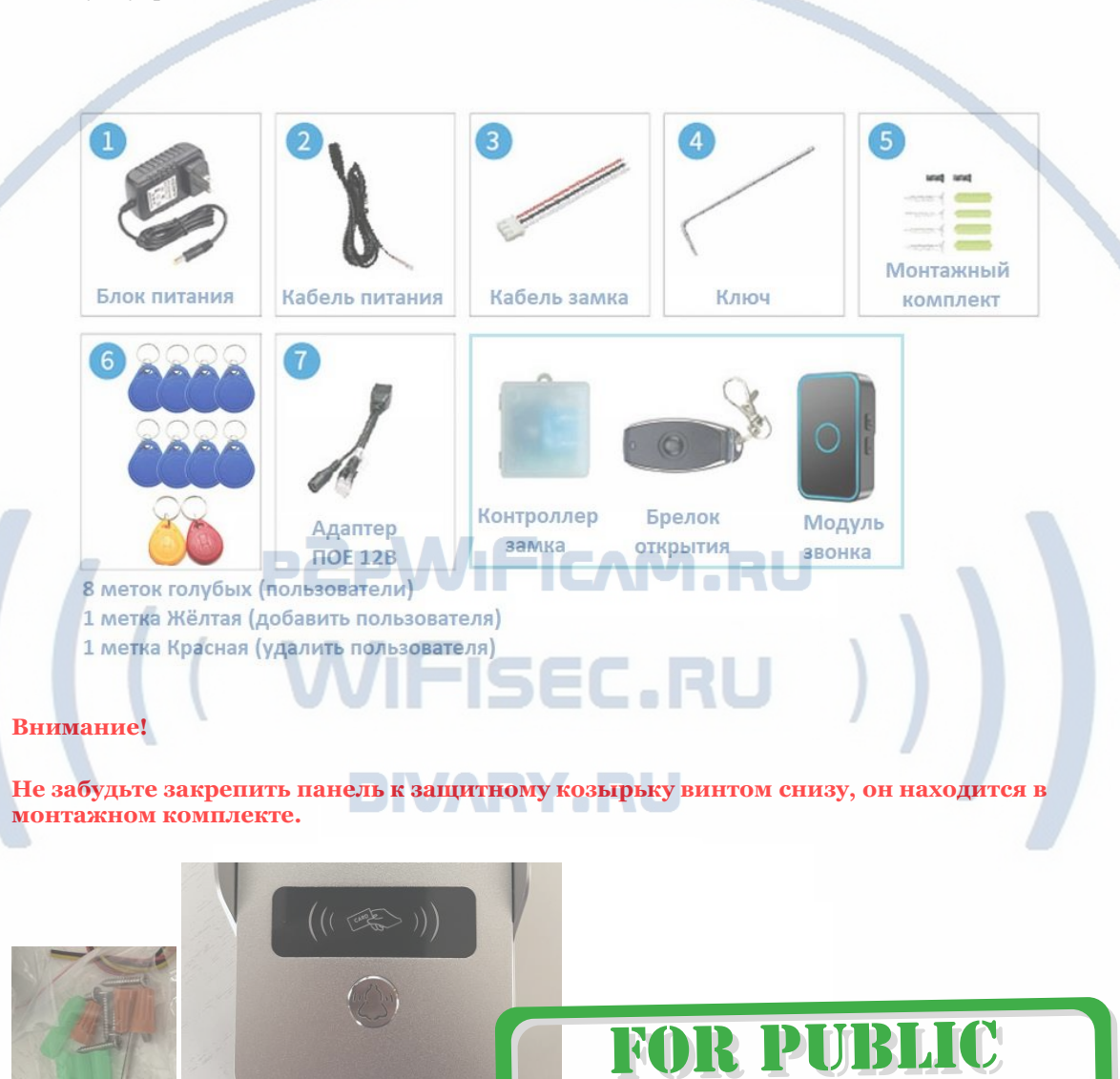

Подключение электронного замка. Вставьте прилагаемый в комплекте провод в разъём УПРАВЛЕНИЕ ЗАМКОМ.

Произведите коммутацию с линией питания на замок/кнопку.

RELEASE

#### Монтаж и комутация модуля управления замком

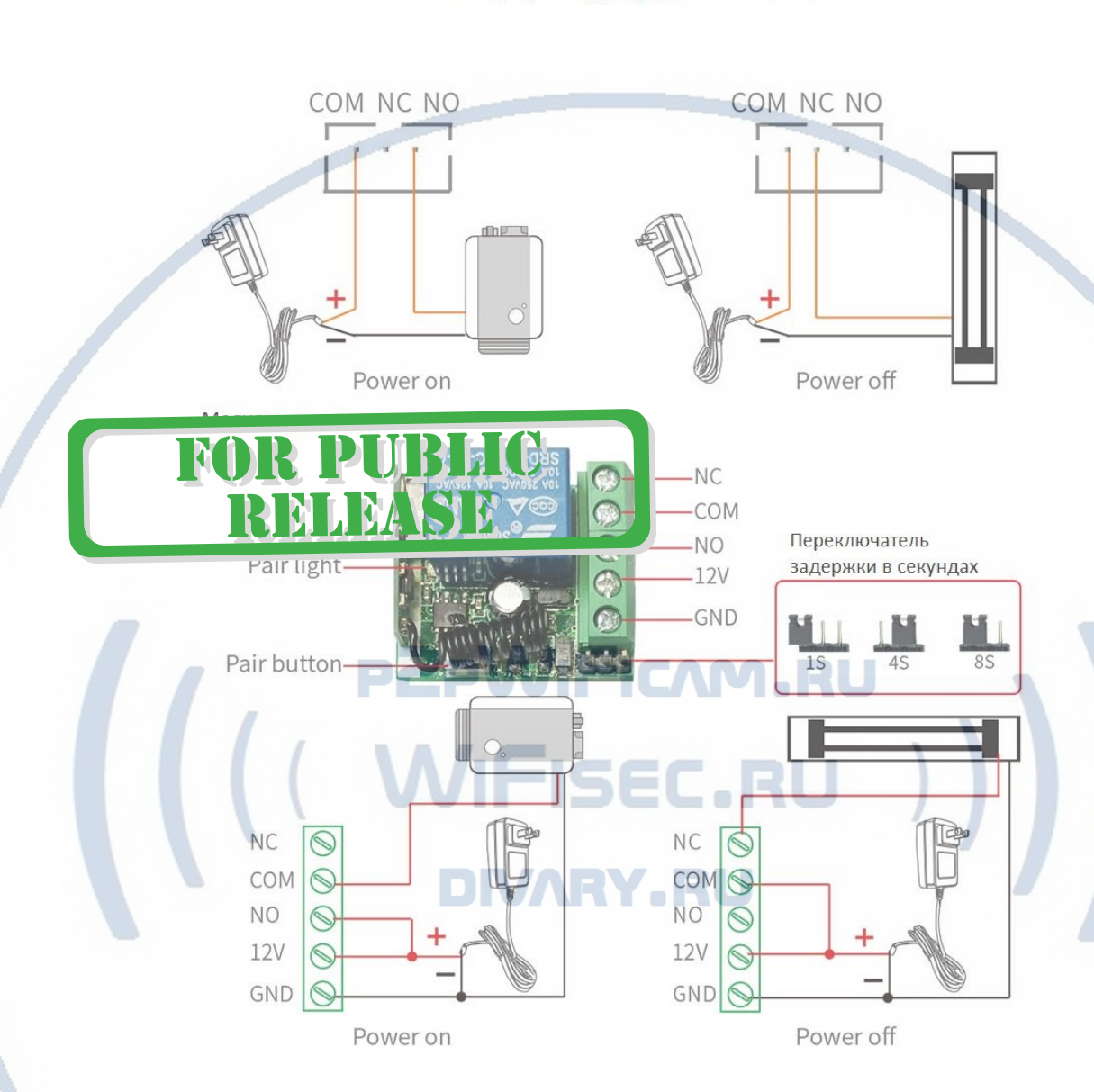

### Подключаем питание к изделию.

Распакуйте коробку с изделием, соедините кабель питания с изделием, разъём КАБЕЛЬ ПИТАНИЯ. Включите напряжение 220В, 50Гц. Первый запуск. В изделии звучит приглашение к настройке конфигурации через встроенный динамик.

### Примечание

В месте установки устройства должен быть устойчивый сигнал WiFi вашей локальной сети.

## Включение и настройка

# **Подготовка к конфигурации**

Пожалуйста отсканируйте на своём мобильном устройстве QR код

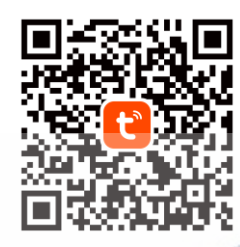

# **FOR PUBLIC MLMSD**

Вы также можете выполнить поиск "Tuya Smart" или "Tuya life" в Google Play или Apple Store, чтобы загрузить приложение.

Поддержка мобильных приложений Tuya/Smart Life

**Конфигурация осуществляется с мобильного приложения.**

Запускаем ПО Tuya/Smart Life

При первом открытии приложения Вам предложат зарегистрироваться, сделайте это, затем разрешите отправлять Вам уведомления, соглашаетесь.

В нижнем левом углу нажмите иконку ДОМ.

Заполните поля и создайте свой дом.

Затем

Нажмите + для добавления нового устройства в свой дом.

\*Все участники ДОМА при добавлении нового устройства увидят его у себя. Вы можете добавить 20 администраторов или пользователей для этого изделия.

Внимание!

# **DIVARY.RU**

При добавлении изделия в вашу учётную запись, оно не появится в ином ДОМЕ, пока вы его не удалите из своей учётной записи. Значит, что все пользователи должны быть в вашем ДОМЕ.

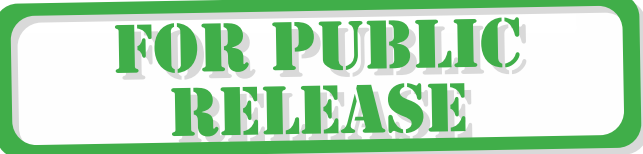

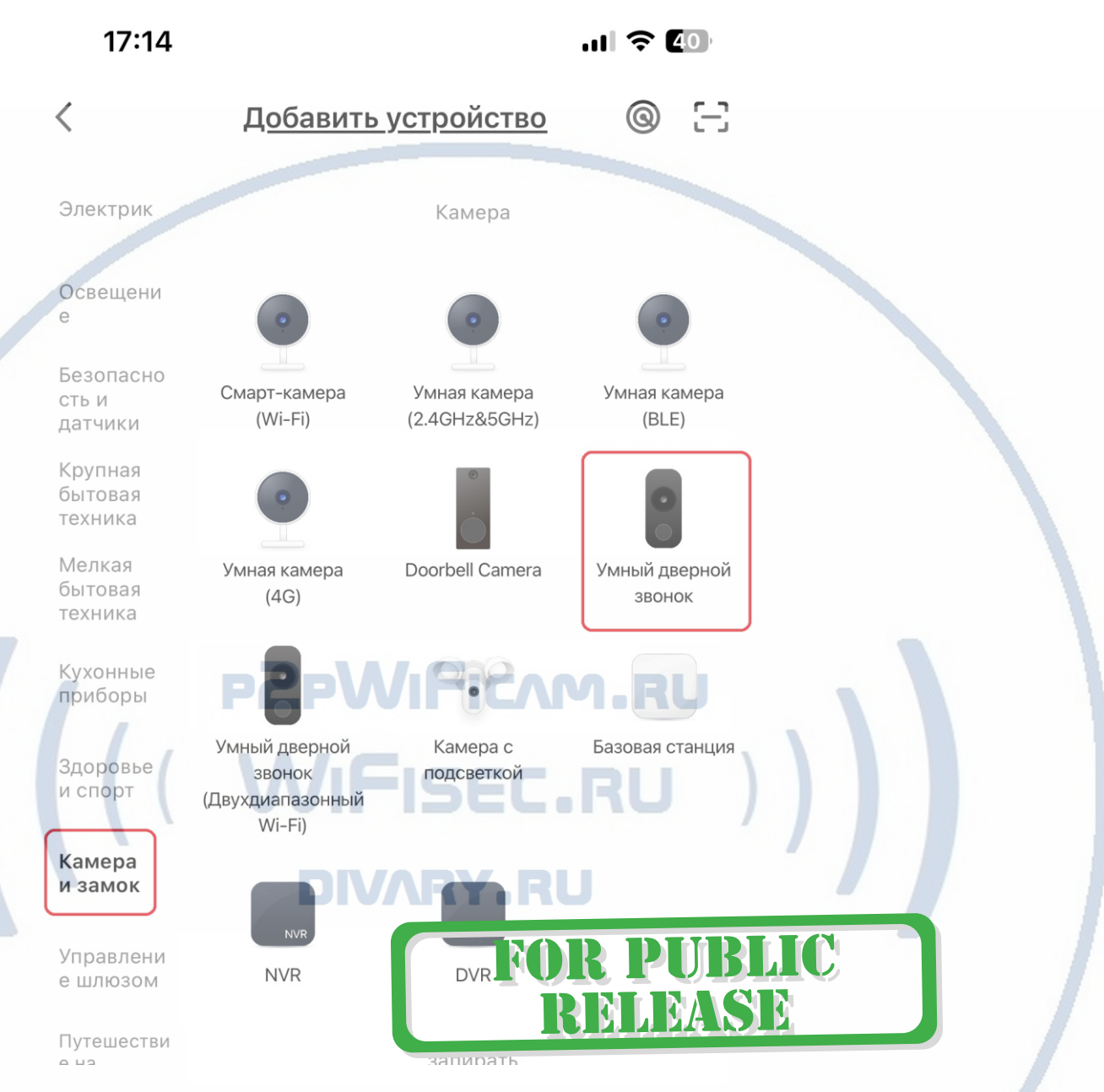

Первый запуск, включите питание, прозвучит музыка – приглашение к конфигурации. Мигает синим кнопка вызова.

## **Внимание!**

Изделие работает в сетях Wi-Fi 2,4 Ггц. Wi-Fi 5 Ггц – не поддерживается!

i de la provincia de la provincia de la provincia de la provincia de la provincia de la provincia de la provincia de la provincia de la provincia de la provincia de la provincia de la provincia de la provincia de la provin

Два метода добавления. (ваше мобильное устройство должно быть подключённым к вашей локальной Wi-Fi сети)

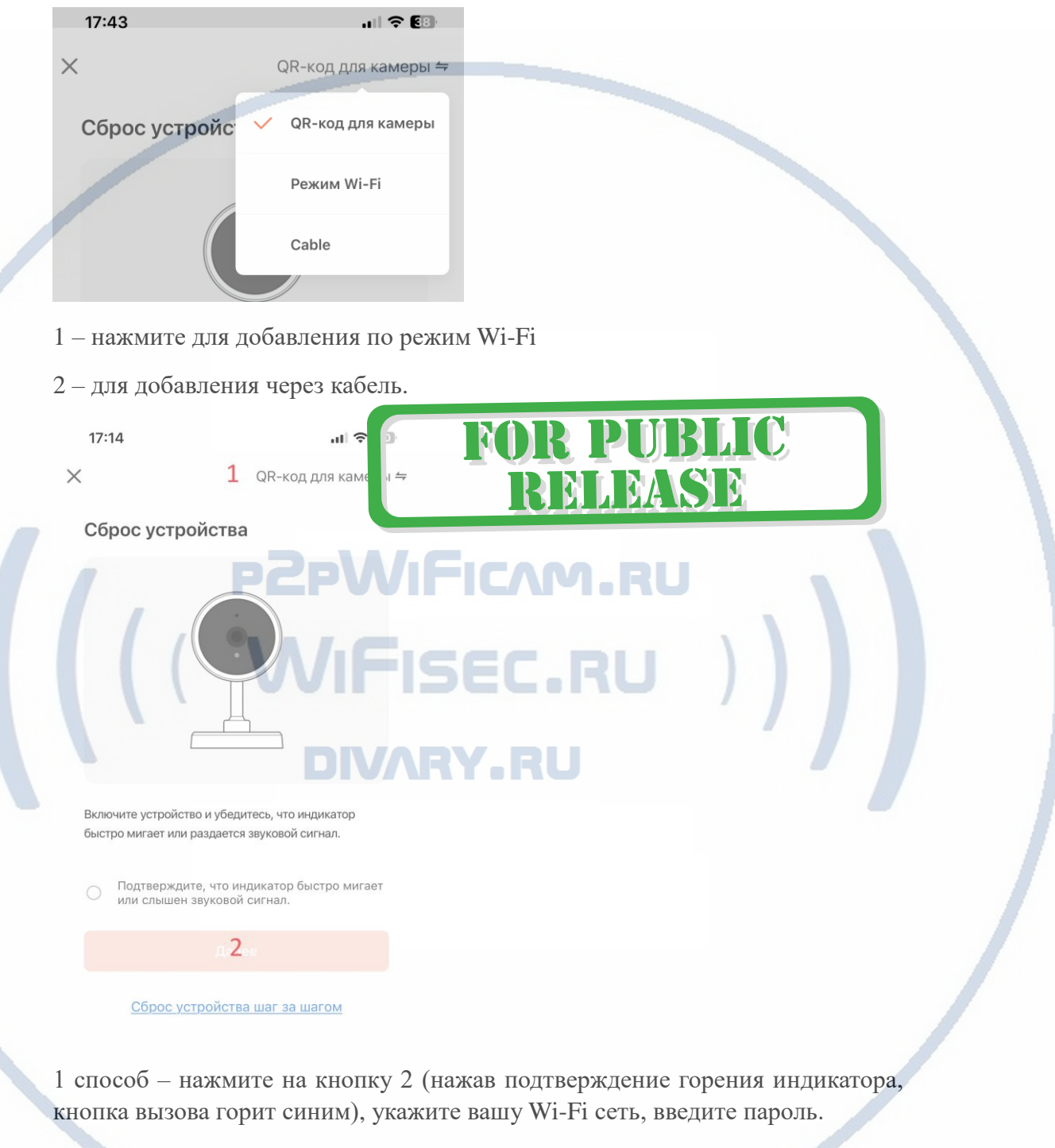

Сгенерится QR код, покажите его камере (расстояние 15-20 см.). Прозвучит ПИП – код считан.

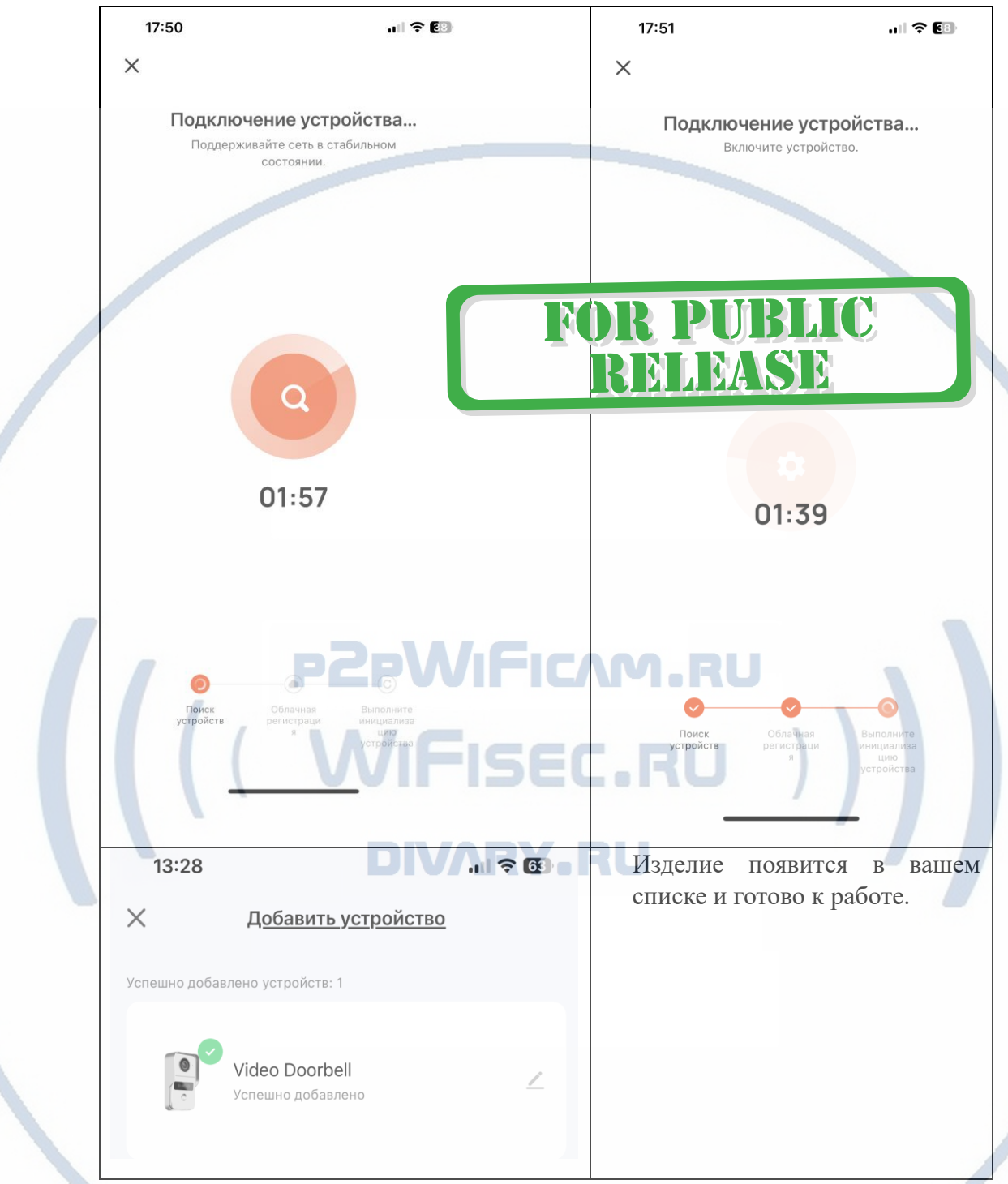

# 2 метод – через LAN.

Подключите модуль LAN к разъёму панели. Соедините патч-кордом разъём панели с коммутатором. Нажмите + для добавления изделия – по кабелю. Будет найдено ваше изделие – добавьте его в мои устройства.

Ваше изделие прикреплено к вашему аккаунту и вы можете работать с ним.

Конфигурация прошла успешно, нажмите подтверждение.

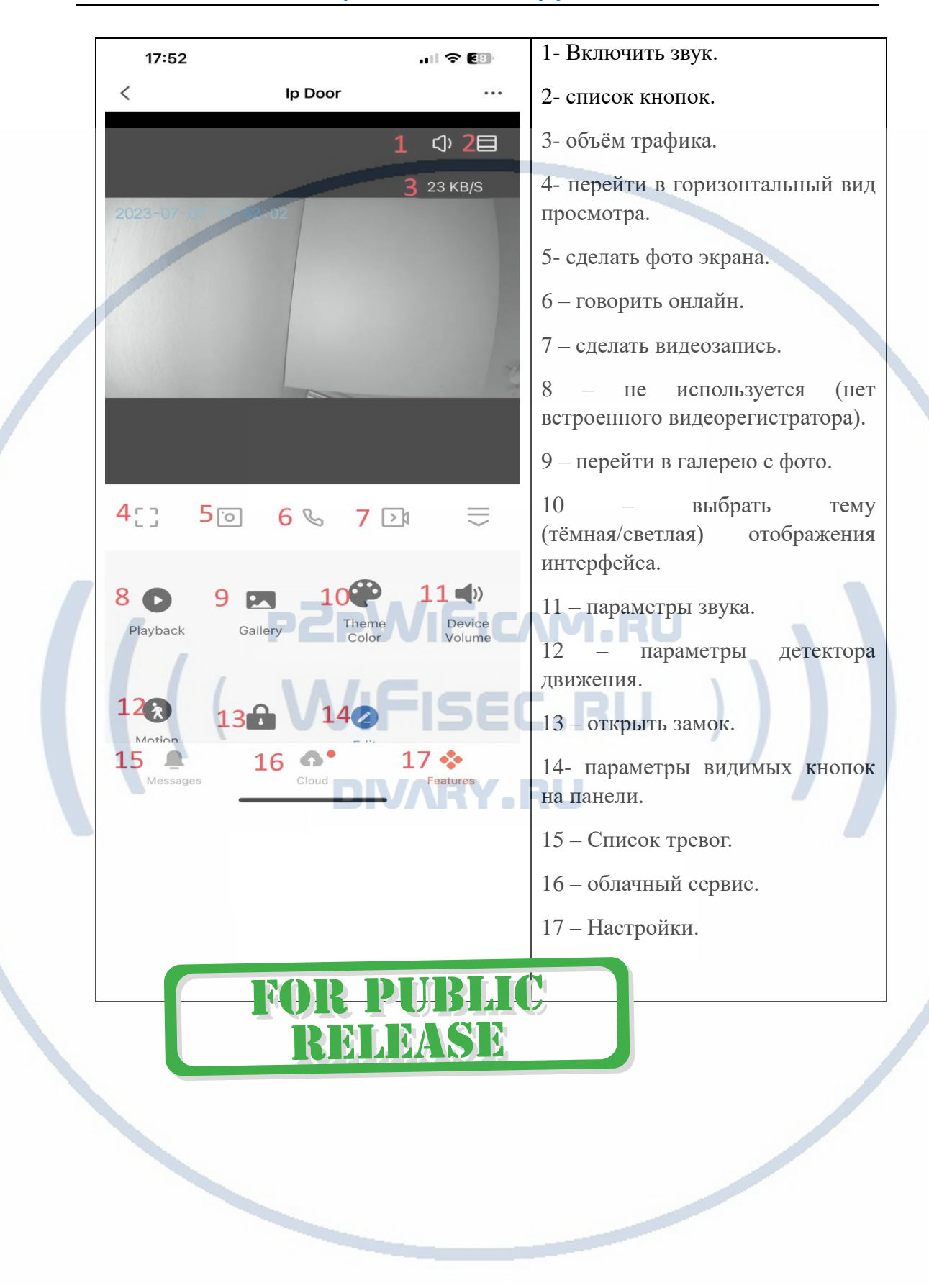

# Меню настройки (17)

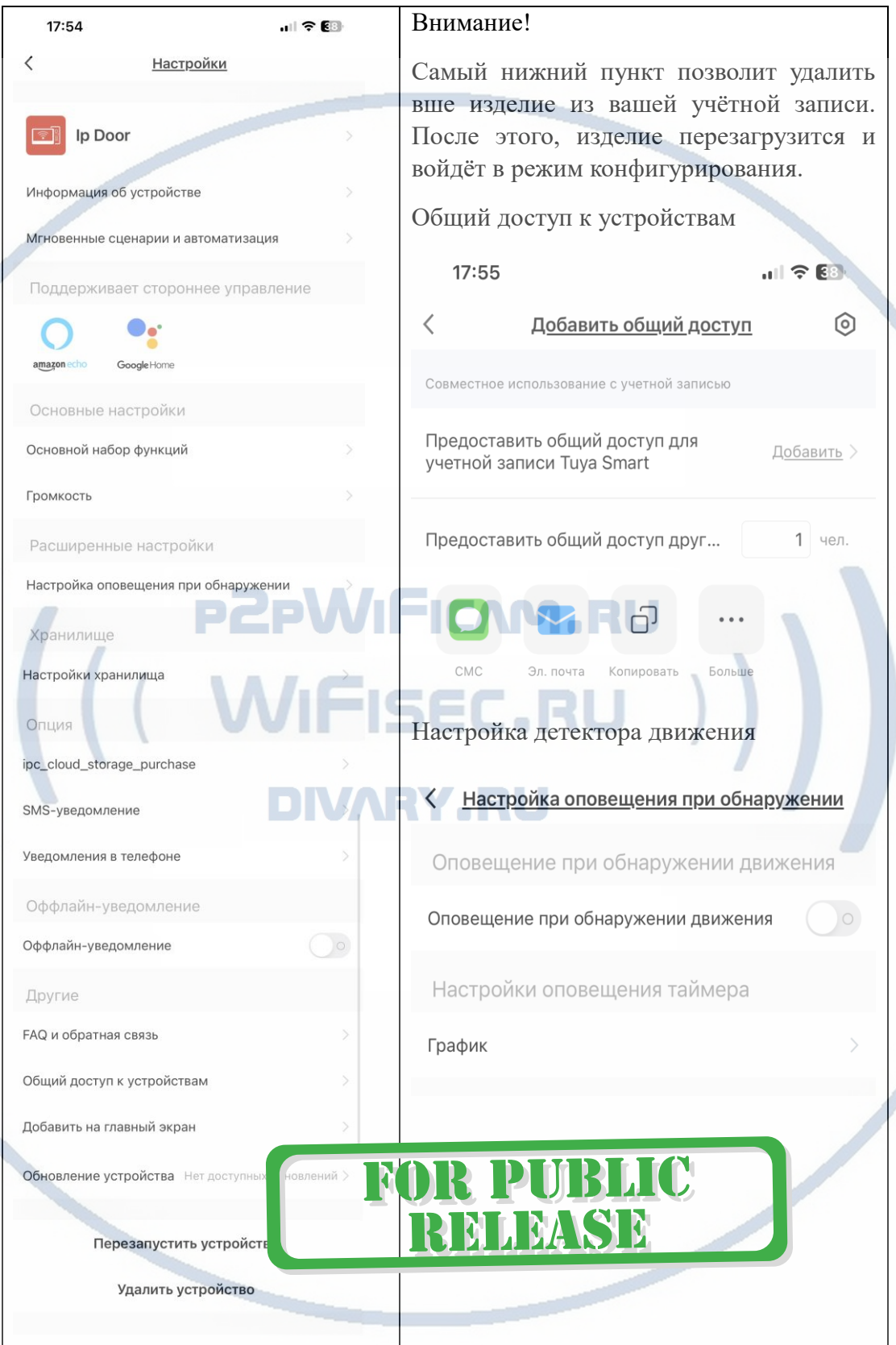

### Обновление встроенного ПО

Пожалуйста, обновляйте прошивки Вашего устройства. Производитель вносит улучшения/модификации.

# Алгоритм работы

Посетитель нажимает кнопку вызова. В динамике звучит гонг вызова.

Хозяин получает сообщение на мобильном устройстве в виде ПУШ уведомление.

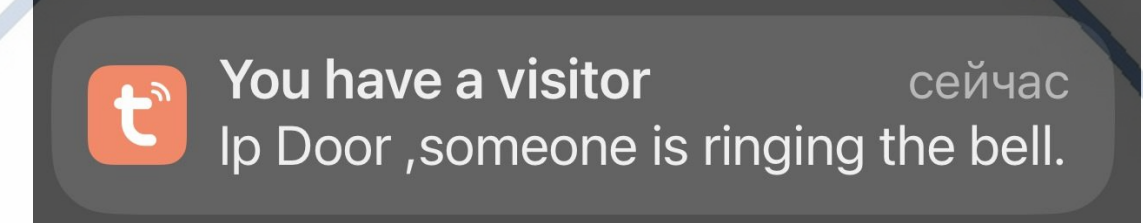

Кликаете на пуш уведомление. Попадаете на страничку реакции.

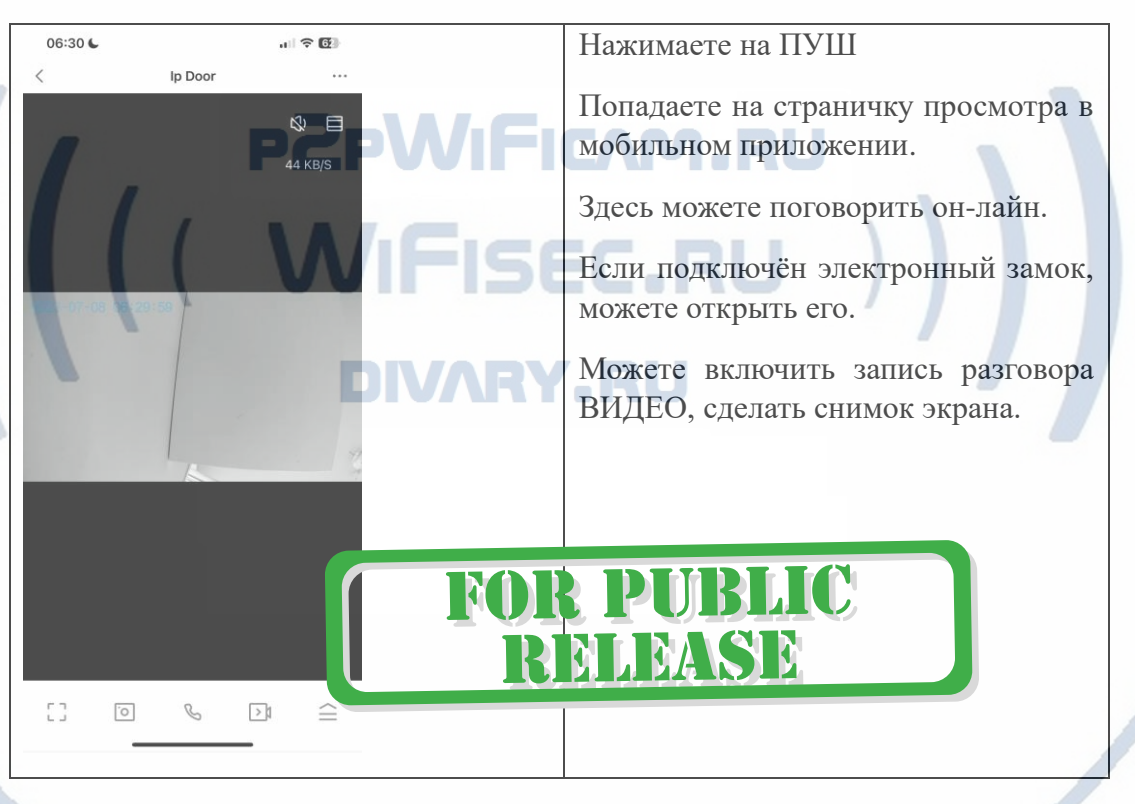

*Ваше устройство настроено для работы с мобильным приложением!*

Работа с RFID метками.

В комплекте есть две метки ДОБАВИТЬ – ADD.

Метка УДАЛИТЬ – DELIT.

Алгоритм добавления метки в память изделия. В режиме ОЖИДАНИЯ!

Берём метку ДОБАВИТЬ – подносим к считывателю, слышите бип-бип, затем

С т р а н и ц а 12 | 15

### подносим пустую метку. Добавление завершено.

### Удалить метку

Поносим метку УДАЛИТЬ, слышим бип-бип, подносим метку для удаления из памяти.

Для удаления всех меток из памяти

Приложите метку ДОБАВИТЬ, затем УДАЛИТЬ, затем ДОБАВИТЬ.

\*Задержка открытия замка по умолчанию 1 сек.(на самой панели), при подключении модуля управления замком, вы сможете регулировать задержку до 8 сек, Шлейф для замка – нормально открытый/закрытый (смотрите схему подключения выше).

Подробная видеоинструкция по настройке связи панель – модуль управления замком; панель и модуль замка – брелок. Смотрите на нашем ресурсе в разделе карточка товара.

/IFISEC.Rl

# *Ваше оборудование настроено.*

*Наслаждайтесь пользованием.*

#### *Примечание*

В случае нестабильной работы устройства в Вашей сети WiFi

Проверьте работу Вашего роутера/точки доступа. Сигнал WiFi сети в месте установки устройства должен быть хорошим и стабильным. Переместите устройство в зону комфортного приёма сигнала WiFi.

Устройство не работает, не реагирует.

Проверьте питание устройства. Подключите блок питания к розетке, в которой есть напряжение питания 220В, 50 Гц.

Произведите сброс устройства в заводские установки нажав на кнопку СБРОС в мобильном приложении. Настройте согласно инструкции.

Если доступа к изделию нет с мобильного устройства, то принудительный сброс можно сделать – коснитесь кнопки вызова и удерживайте ее в течение 6 секунд. Изделие перезагрузится в заводские установки. Нажмите на кнопку сброс на обратной стороне (контактная группа).

Эксплуатируйте устройство при заданных производителем условиях эксплуатации. Не допускайте охлаждения и экстремальных температур.

#### Советы по установке оборудования WiFi в помещении

Вы можете получить доступ к камере с помощью беспроводного подключения. Диапазон беспроводного сигнала ограничивается стенами, потолками и другими препятствиями.

Как правило, зона покрытия зависит от шумовых помех, оказываемых строительными материалами, а также радиочастотами в Вашей комнате или офисе. Для максимального увеличения зоны покрытия следуйте нижеперечисленным указаниям:

1. Установка роутера и IP камеры должна осуществляться таким образом, чтобы между ними располагалось минимальное количество стен и потолков. Каждая стена или потолок снижает дальность передачи сигнала на 1-30 метров.

2. Следите за расстоянием между устройствами. Стена в 0,5 м (1,5 фт.) с углом 45 градусов является эквивалентной стене толщиной 1 метр. При угле 2 градуса толщина стены становится эквивалентной 4 метрам. Обеспечьте более интенсивную передачу сигнала путем недопущения присутствия препятствий, расположенных под углом к прямой между роутером и камерой.

Строительные материалы также оказывают воздействие 3 на качество передаваемого сигнала. Металлические двери и алюминиевые структуры снижают интенсивность сигнала.

4. IP камера и роутер должны располагаться вдали от электрических устройств и бытовой техники, являющихся источником радиочастот.

5. Беспроводные телефоны с частотой 2,4ГГЦ и другое оборудование, являющееся источником радиосигналов (к примеру, микроволновые печи), могут оказывать негативное влияние на уровень сигнала, а также приводить к его полному пропаданию.

Полезное: если в радиусе установки камеры работает больше 3-х доступных сетей Wi-Fi (актуально для многоквартирных домов и офисов), рекомендуем в настройках вашего роутера проверить, на каких каналах Wi-Fi работают соседние сети, и изменить канал вашего роутера на не занятый соседними роутерами. Это позволит повысить стабильность работы устройств, подключенных к вашей сети. RYARU

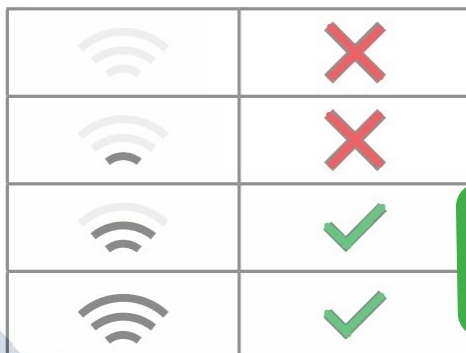

Требования к каналу связи: 1 - отклик от 1 до 10 мс. 2 - скорость загрузки не менее 20 мб/с. 3 - скорость отдачи не менее 20 M6/c. Замерять в месте установки

изделия! (Speed Test софт)

**FOR PUBLIC** 

**RELEASE** 

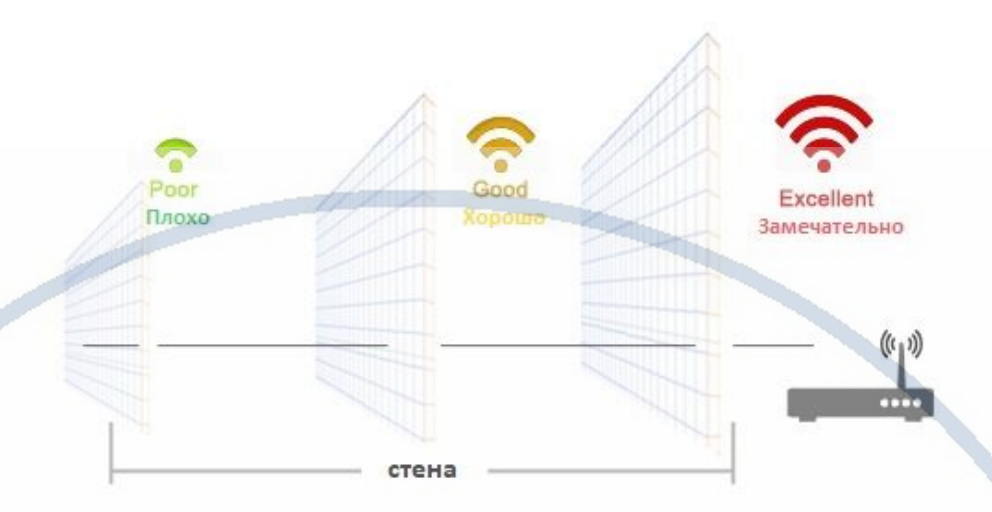

Wi-Fi очень критичен к преградам и препятствиям (2,4 ГГц. b/g/n) 5 ГГц а/с - более лоялен к преградам, но в этом диапазоне работает мало изделий из линейки Wi-Fi видеокамер/видеонянь.

**DIVARY.RU** 

**FOR PUBLIC**<br>**RELEASE** 

(CONFICAM.RU)

С т р а н и ц а 15 | 15